## Support a clinician in a virtual exam room

Our healthcare facility is now using telehealth with clinicians and patients to reduce the risk of potential viral transmission. This means you can now facilitate virtual consultations with clinicians and patients in our appointment rooms, without physically being in the room yourself.

As a member of the care team, you will help the patient get started in person, while the clinician joins you over telehealth.

#### What you will need to do

- Greet the patient.
- Take them to the correct appointment room.
- Go through any paperwork with the patient.
- Go through any mandatory health checks.

#### When you and the patient are ready for the clinician:

- In the Webex Meetings app, tap "Start Meeting".
- Then click the green "Start' button to initiate the call.

Note: Or if you are virtual too, find the exam room link from your list of virtual exam room links, and click the right room to join with the patient.

### Does your clinician want you to stay in the appointment room?

# Yes and the North State of the North State of the North State of the North State of the North State of the Nor

Help administer any physical tests or treatments on behalf of the virtual clinician.

Explain to the patient how to end the call when the appointment is over. Plan with the clinician if they want you to return to supervise the patient.

Once the patient has left the appointment room, use the antibacterial wipes to wipe down the video device. For guidance, see the Cisco Webex Room Device [disinfection guidance](https://www.webex.com/content/dam/webex/eopi/assets/healthcare/GuidlinesHowCleanDisinfectCiscoWebexRoomsDevices.pdf).

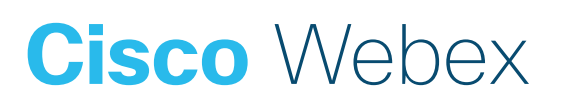